# **OpenVPN**

# **Installation**

- Put client configuration into /etc/openvpn/client/
- Start openvpn services

```
systemctl start openvpn-client@config-name
systemctl status openvpn-client@config-name
systemctl enable openvpn-client@config-name
```
NOTE: `openvpn-client@` service doesn't contain `restart`. The result of failed openvpn daemon looks like:

```
systemctl status openvpn-client@config-name
...
    Active: activating (auto-restart) since Mon 2020-10-19 15:50:36 CEST; 15s
ago
      Docs: man:openvpn(8)
            https://community.openvpn.net/openvpn/wiki/Openvpn24ManPage
            https://community.openvpn.net/openvpn/wiki/HOWTO
Main PID: 19630 (code=exited, status=0/SUCCESS)
...
```
To make sure your VPN is running:

systemctl edit openvpn-client@config-name

and enter following config:

[Service] Restart=always RestartSec=300

systemctl daemon-reload

# **issue**

```
openvpn[281925]: Failed to query password: Timer expired
openvpn[281924]: ERROR: Failed retrieving username or password
```
Solution:

[/etc/systemd/system/openvpn-client@.service.d/askpass.conf](https://niziak.spox.org/wiki/_export/code/linux:openvpn?codeblock=6)

```
[Service]
ExecStart=
ExecStart=/usr/sbin/openvpn --suppress-timestamps --askpass --nobind --
config
%i.conf
```
# **Deprecated**

- Put client configuration into /etc/openvpn/client.conf
- Enable autostart ALL or specified configs in /etc/default/openvpn
- Generate systemd services from openvon configs

systemctl daemon-reload

• Start openvpn services

systemct start openvpn

# **Certifcates**

CA has to be with

X509v3 Key Usage: Certificate Sign, CRL Sign

. Without CRL Sign latest version of OpenVPN doesn't allow to use CRL.

- $\circ$  basicConstraints = CA:TRUE (critical)
- $\circ$  nsCertType = ssICA # restrict the usage
- $\circ$  keyUsage = keyCertSign, cRLSign
- $\circ$  subjectKeyIdentifier = hash
- $\circ$  authorityKeyIdentifier = keyid:always, issuer:always
- OpenVPN Server
	- $\circ$  basicConstraints = CA:FALSE
	- $\circ$  subjectKeyIdentifier = hash
	- $\circ$  authorityKeyIdentifier = keyid, issuer
	- $\circ$  nsCertType = server # restrict the usage
	- $\circ$  keyUsage = digitalSignature, keyEncipherment
	- $\circ$  extendedKeyUsage = serverAuth # restrict the usage
- OpenVPN Client
	- $\circ$  basicConstraints = CA:FALSE
	- $\circ$  subjectKeyIdentifier = hash
	- $\circ$  authorityKeyIdentifier = keyid, issuer
	- $\circ$  nsCertType = client # restrict the usage
	- $\circ$  keyUsage = digitalSignature # restrict the usage
	- $\circ$  extendedKeyUsage = clientAuth

# **Configuration**

# **Routing**

**route** directive adds normal routes to the Kernel table. It routes the packet from kernel to OpenVPN. **iroute** directive adds routes to internal OpenVPN table. It routes the packets to specified clients.

### **Subnets behind client**

In normal scenario, each VPN client is the final endpoint. But sometimes, there are additional networks behind client.

Client side (or CCD directory - per client). There are networks **192.168.22.0/24** and **fcaa::/64** behind client:

iroute 192.168.22.0/24 iroute-ipv6 fcaa::/64

\* Server configuration

route 192.168.22.0/24 route-ipv6 fcaa::/64

## **Username support**

To easily distinguish clients with the same cert. **Server configuration**

## [/etc/openvpn/auth-accept.sh](https://niziak.spox.org/wiki/_export/code/linux:openvpn?codeblock=12)

*#!/bin/sh* exit 0

## [/etc/openvpn/server.conf](https://niziak.spox.org/wiki/_export/code/linux:openvpn?codeblock=13)

```
duplicate-cn
auth-user-pass-verify /etc/openvpn/auth-accept.sh via-env
auth-user-pass-optional
#username-as-common-name
```
## **Client configuration**

Create file with username in 1st line, and password in 2nd

#### [/etc/openvpn/devicename](https://niziak.spox.org/wiki/_export/code/linux:openvpn?codeblock=14)

client\_A fakepassword

### [/etc/opencvpn/client.conf](https://niziak.spox.org/wiki/_export/code/linux:openvpn?codeblock=15)

auth-user-pass /etc/openvpn/devicename

# **IPv6**

- <https://community.openvpn.net/openvpn/wiki/IPv6>
- <http://silmor.de/ipv6.openvpn.php>
- <https://superuser.com/questions/1151539/routing-problems-with-ipv6-over-openvpn>
- <https://www.digitalocean.com/community/questions/openvpn-ipv6-works-only-in-local-network>

# **Troubleshooting**

**Error**: "write to TUN/TAP : Invalid argument (code=22)".

**Cause**: one side use LZO compression, second side not.

**Solution**: "comp-lzo no" on both sides.

### **Note**:

this is a bug: the server pushes out 'comp-lzo' to the client but this is not picked up, because the client does not have 'comp-lzo' configured in the client config (all according to man page). The bug is , that when the client reconnects that it then does honor the 'comp-lzo' pushed out from the server. The client should either consistently refuse 'comp-lzo' or it should consistently accept this option as pushed out by the server.

**Error**: Cannot open TUN/TAP dev /dev/net/tun: Permission denied (errno=13). Exiting due to fatal error Use persist-key and persist-tun. **Cause**: on VPS platform /dev/net/tun has only root permisstion. So openvpn should be started as root user.

**Error**: unsupported protocol **Cause**: Modern OpenSSL (like 1.1.1) config forbids TLSv1 **Solution**:

## [/etc/ssl/openssl.cnf](https://niziak.spox.org/wiki/_export/code/linux:openvpn?codeblock=16)

MinProtocol = TLSv1

**Error**: File transfer stuck **Cause**: File transfer are using maximum packet size, which probably cannot fit to MTU limitataions **Solution**: Not tested, try params like:

# On one side of connection mssfix 1400

```
# MTU on tunX interface
# has to be set on both sides
tun-mtu 1400
```
More:

- [https://community.openvpn.net/openvpn/wiki/271-i-can-ping-through-the-tunnel-but-any-real-w](https://community.openvpn.net/openvpn/wiki/271-i-can-ping-through-the-tunnel-but-any-real-work-causes-it-to-lock-up-is-this-an-mtu-problem) [ork-causes-it-to-lock-up-is-this-an-mtu-problem](https://community.openvpn.net/openvpn/wiki/271-i-can-ping-through-the-tunnel-but-any-real-work-causes-it-to-lock-up-is-this-an-mtu-problem)
- [Setting correct MTU for OpenVPN](https://www.sonassi.com/help/troubleshooting/setting-correct-mtu-for-openvpn)

# **rsyslog**

### [/etc/rsyslog.d/20-ovpn.conf](https://niziak.spox.org/wiki/_export/code/linux:openvpn?codeblock=18)

```
if $programname startswith 'ovpn-' then /var/log/openvpn/ovpn.log
\delta ~
```
**mkdir** /var/log/openvpn **chown** syslog /var/log/openvpv

### [/etc/logrotate.d/openvpn](https://niziak.spox.org/wiki/_export/code/linux:openvpn?codeblock=20)

```
/var/log/openvpn/*.log {
         weekly
          size 100M
          rotate 4
          compress
          delaycompress
          missingok
          notifempty
          create 640 syslog adm
}
```
# **Create p12 package for android**

openssl pkcs12 -export -in user.crt -inkey user.key -certfile ca.crt -name user -out user.p12

From: <https://niziak.spox.org/wiki/> - **niziak.spox.org**

Permanent link: **<https://niziak.spox.org/wiki/linux:openvpn>**

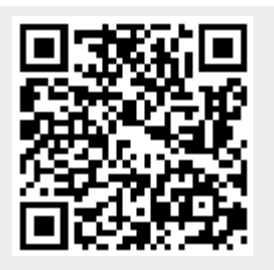

Last update: **2020/10/19 15:53**